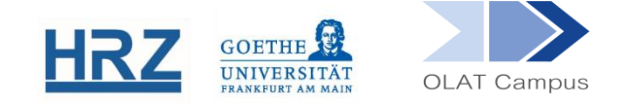

# **Digital Lehren mit OLAT**

(Hinweise für alle Kursautor\*innen)

# Inhalt

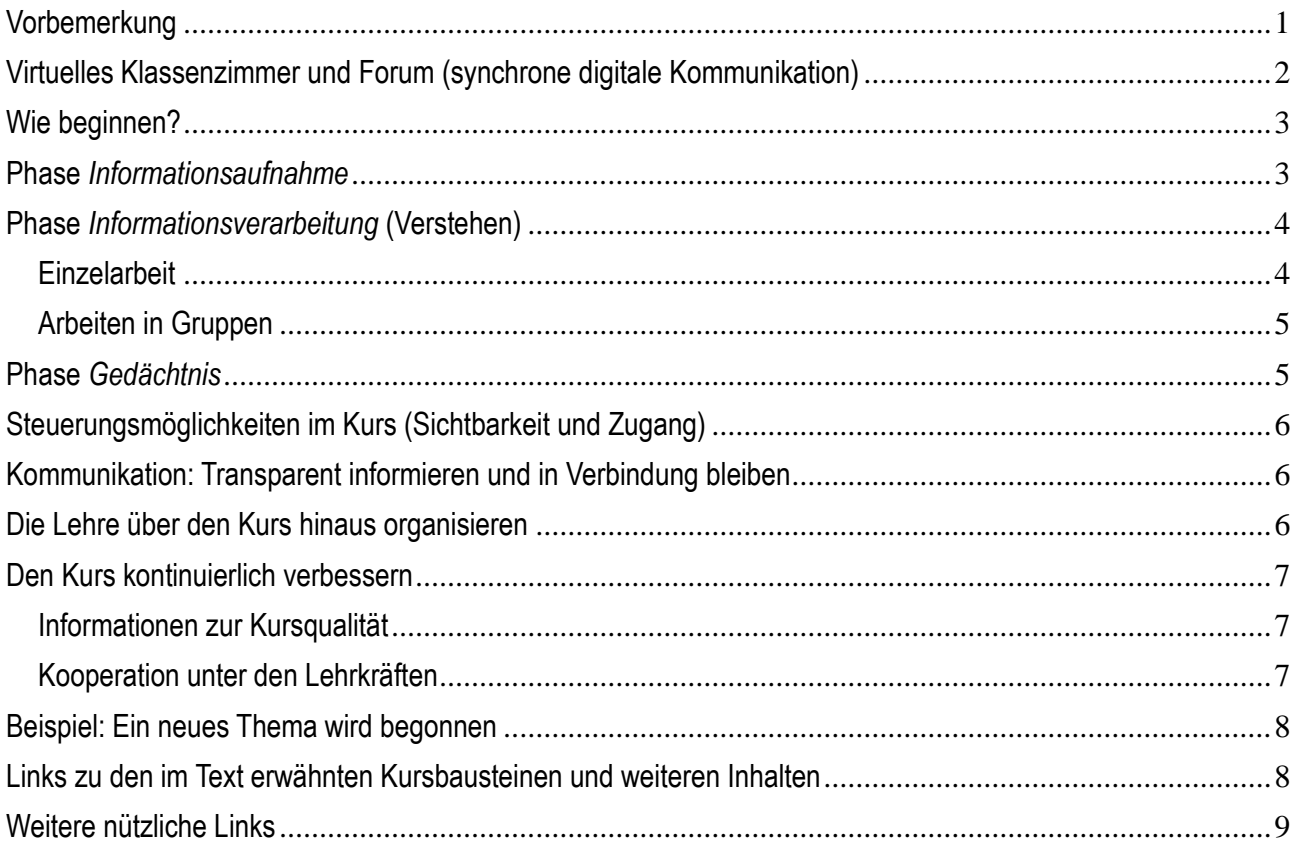

### <span id="page-0-0"></span>Vorbemerkung

In der traditionellen Präsenzlehre haben sich bestimmte Lehrformen etabliert. Daher ist naheliegend, dass bei einem Umstieg auf digitale Lehre der Gedanke aufkommt, die zuvor analoge Lehrveranstaltung Stück für Stück digital nachzubauen. Aus einem Meinungsbild durch Handzeichen im Seminar wird ein digitales Feedback, Gruppen treffen sich nicht mehr physisch, sondern virtuell und Ähnliches mehr.

Diese Nach-Schöpfung ist jedoch nicht immer technisch möglich und manchmal geht sie auch am erhofften Lerneffekt vorbei.

Der Weg zur Umsetzung sollte daher nicht von der Form der bisher analog durchgeführten Lehrmethode bestimmt werden, sondern vom beabsichtigten Lernziel (Constructive Alignment).

Wir wollen, dass die Studierenden zuhören und zusehen, dass sie korrekt verstehen und sich das Verstandene merken und dass sie schließlich von dem Gelernten auch abstrahieren können und idealerweise den Schritt vom bloßen Auswendiglernen zum Beherrschen des Stoffes schaffen.

In dieser Anleitung werden Möglichkeiten aufgezeigt, wie OLAT in (rein) digitalen Lernumgebungen didaktisch sinnvoll eingesetzt werden kann. Die einzelnen Bausteine werden in weiteren Anleitungen ausführlich dargestellt. Diese vertiefenden Anleitungen finden Sie über die auf den Seiten 8 und 9 hinterlegten Links.

Idealerweise wird diese Anleitung parallel zu einem Kurs in OLAT durchgegangen.

# <span id="page-1-0"></span>Virtuelles Klassenzimmer und Forum (synchrone digitale Kommunikation)

Bei einer Präsenzveranstaltung sind immer alle gleichzeitig anwesend. Die Lehrperson hat alles im Blick und erkennt zum Beispiel auch den Grad an Aufmerksamkeit, der aktuell herrscht, und bemerkt, wenn einzelne Studierende abgelenkt sind. Wenn es Gruppendiskussionen gibt, melden sich vielleicht nur einige Studierende, aber auch die anderen sind meist aufmerksam. Wer etwas beiträgt, wird beachtet; es gibt oft direktes Feedback. Und natürlich entsteht (z.B. in Gruppenarbeiten) ein soziales Miteinander.

In einem virtuellen Kurs ist die synchrone Kommunikation jedoch oft ein technisches, vor allem aber auch ein organisatorisches Problem.

Arbeitet man mit einer gleichzeitigen Videoverbindung, setzt man voraus, dass alle Beteiligten die benötigte Hardware und eine entsprechend gute Netzverbindung haben und zwar zu einem festgelegten Zeitpunkt. Das ist nicht immer gegeben.

Ein Chat fordert weniger technische Ressourcen bei den Lernenden. Das Ergebnis ist aber oft unübersichtlich und bei einer Anzahl an Teilnehmenden, die 20 Personen übersteigt, letztlich ohne geschulte Moderation nicht mehr zu handhaben. Man stelle sich eine Gruppendiskussion in einem Seminar vor, in dem alle mit verbundenen Augen sitzen. Und wo in einer Präsenzveranstaltung für die Lehrperson direkt sichtbar wird, wer sich zurückhält und sich nicht beteiligt, kann das in einem Chat untergehen.

Ein synchroner Austausch (Chat oder virtuelles Klassenzimmer) nimmt der digitalen Lehre überdies einen ihrer entscheidenden Vorteile, dass nämlich Lernende sich selbst aussuchen können, an welchem Tag und zu welcher Tageszeit sie sich mit dem Stoff befassen.

Dennoch hat der gleichzeitige Austausch unbestreitbar auch seine Vorteile, so können z.B. Verständnisprobleme sofort behoben werden. Eine große Wirkung hat diese Form der Kommunikation vor allem aber hinsichtlich der Motivierung und Einstellung der Teilnehmenden.

In OLAT kann der unmittelbare, gleichzeitige Kontakt für das Lernen anhand des Bausteins **Forum** und des Bausteins **Virtuelles Klassenzimmer** (BBB) erreicht werden.

Aber auch bei asynchroner Kommunikation sind die Beiträge, ihre Qualität und ihr wechselseitiger Bezug sowie eine große Beteiligung der Lernenden essentiell. Wichtig ist zudem, dass die Beteiligten effektiv zusammenarbeiten können. Unerlässlich ist auch, dass die Lehrperson Aufschluss darüber erhält, ob sie verstanden wurde.

# <span id="page-2-0"></span>Wie beginnen?

Der **technische Beginn** in OLAT ist einfach.

Man besorgt sich Autor\*innenrechte (Email an [olat@rz.uni-frankfurt.de\)](mailto:olat@rz.uni-frankfurt.de) und erstellt einen Kurs nach Kursvorlage 1 [\(https://www.rz.uni-frankfurt.de/86692395/Kurzanleitung\\_OLAT\\_2020.pdf\)](https://www.rz.uni-frankfurt.de/86692395/Kurzanleitung_OLAT_2020.pdf). Dann hat man einen rudimentären Kurs, in den sich Studierende einschreiben können. Nur wenn sie eingeschrieben sind, können sie auf die Inhalte zugreifen, die an entsprechender geschützter Stelle im Menü eingehängt werden.

Diesen Kurs lässt man dann im OLAT-Katalog eintragen [\(https://www.rz.uni](https://www.rz.uni-frankfurt.de/89249367/OLAT___FAQ_f%C3%BCr_Mitarbeitende#katalogeintrag)[frankfurt.de/89249367/OLAT\\_\\_\\_FAQ\\_f%C3%BCr\\_Mitarbeitende#katalogeintrag\)](https://www.rz.uni-frankfurt.de/89249367/OLAT___FAQ_f%C3%BCr_Mitarbeitende#katalogeintrag)

Anspruchsvoller ist der **didaktische Beginn**.

Wie bei der Planung analoger Lehrveranstaltungen ist es erforderlich, gemäß Constructive Alignment (siehe z.B. [Biggs & Tang, 2009\)](https://web.archive.org/web/20170918084111id_/http:/drjj.uitm.edu.my:80/DRJJ/MQAGGPAS-Apr2011/What-is-CA-biggs-tang.pdf) vorab die Lernziele zu definieren und dann, ausgehend von diesen, Inhalte und didaktische Methoden bzw. deren Umsetzung festzulegen.

Wie genau sollen die Kursteilnehmenden von diesem Kurs profitieren? Auf welches Wissen sollen sie anschließend verlässlich zugreifen können? Welche Kompetenzen sollen sie erworben haben?

# <span id="page-2-1"></span>Phase *Informationsaufnahme*

Wissensvermittlung lebt von Struktur und gerade weil OLAT sehr viele Möglichleiten bietet, ist es wichtig, ein möglichst einsichtig strukturiertes Kursmenü zu planen mit Hauptbereichen und weiteren Teilbereichen. Solche Bereiche können z.B. einzelne Termine sein, Themen oder Aufgabenstellungen. Die Kursautor\*innen sind hier frei in der Gestaltung.

Zum Strukturieren stellt OLAT den Baustein **Struktur** zur Verfügung. Das ist eine Zwischenüberschrift, der man wiederum weitere Zwischenüberschriften (Struktur-Bausteine) unterordnen kann. Der Baustein **Struktur** hat einige hilfreiche Eigenschaften. Berechtigungen (Filter), die man in Sichtbarkeit oder Zugang setzt, wie beispielsweise der Zugang zum Baustein nur für in den Kurs eingeschriebene Personen (empfohlen!), vererben sich auf alle Bausteine, die eine Ebene darunterliegen.

Im Vorlagenkurs ist der Baustein mit dem Titel Kursinhalt' so eine Zwischenüberschrift. Dieser untergeordnet ist ein Baustein **Ordner**. Dass dieser Ordner untergeordnet ist, kann man daran sehen, dass man die Zwischenüberschrift erst ausklappen muss, um an den Ordner zu kommen.

Die klassische Form der Informationsvermittlung ist die von der Lehrperson im Hörsaal gehaltene Vorlesung. Sie ist wenig bis gar nicht interaktiv. Hier geht es darum, Wissen in strukturierter Form, oft begleitet von einer Präsentation, zu vermitteln.

Diese Lehrform kann man gut digital nachbilden, denn eine Vorlesung kann man aufzeichnen und zu einem späteren Zeitpunkt über einen Stream vermitteln. Auf diesen kann dann innerhalb einer Lernplattform verlinkt werden, so dass aus der Sicht der Lernenden die Vorlesung Teil des Kurses ist.

Filme, Videoclips und andere große Dateien sollten prinzipiell nicht in Lernplattformen hochgeladen werden, sondern darin nur verlinkt werden.

OLAT stellt für die Einbindung von Vorlesungsaufzeichnungen, externen Videos oder von den Kursautor\*innen erstellten Lehr-Lern-Videos in einen OLAT-Kurs den Baustein **LTI-Tool** bereit. Dieser ist bereits verbunden mit der Videomanagementplattform (Videoportal) Mediasite, welche die Medientechnik des Hochschulrechenzentrums für Aufzeichnungen im Hörsaal nutzt. Falls, wie empfohlen, im Reiter "Sichtbarkeit" und/oder im Reiter "Zugang" eine Gruppenabhängigkeit eingerichtet wird, haben nur im Kurs eingeschriebene Personen anschließend Zugang zur Aufzeichnung, zum externen Video oder zum Lehr-Lern-Video der Kursautor\*innen.

In dem sehr häufig genutzten Baustein **Ordner**, wird den Kursteilnehmenden im allgemeinen Literatur für den Download bereitgestellt. Eleganter handhabt dies der Baustein **Mediathek** mit selbst gewählten Ordner-Unterstrukturen. Mit dem Baustein **Literaturverzeichnis** können Bibtex-Dateien angelegt, importiert und exportiert werden. Eine Alternative, wenn man die Literatur nicht selbst hochladen will (oder es nicht darf aufgrund von Copyrightbestimmungen) sind Verlinkungen direkt zu den E-Journalen der Universitätsbibliothek. Dies kann mit dem Baustein **Linkliste** bewerkstelligt werden.

Mit dem Baustein **Externe Seite** können externe Webseiten und HTML-Seiten direkt in der Kursstruktur eingebettet werden. Hat man eine ganze Liste von informativen Webseiten, lassen sich diese auch mit dem Baustein **Linkliste** (s.o.) präsentieren.

Möchten Kursautor\*innen selbst Informationen zur Verfügung stellen, kann dafür der Baustein **Einzelne Seite** (eine HTML-Oberfläche) eingesetzt werden. Wird eine ganze Reihe solcher Seiten als Reader geplant, vielleicht auch mit verlinkten YouTube-Videos und Ähnlichem, können diese Seiten im Baustein **CP-Lerninhalt** gebündelt werden.

Inhalte aus anderen Lernplattformen oder Autorensystemen können, sofern im entsprechenden Format verfügbar, mit dem Baustein **SCORM-Inhalt** ebenfalls im OLAT-Kurs eingebunden werden.

Diese verschiedenen Möglichkeiten, Inhalte verfügbar zu machen, eröffnen einen der Vorteile der virtuellen Lehre: Die Wiederholbarkeit. Was in einem Kurs abrufbar ist, kann normalerweise beliebig oft abgerufen werden, solange der Zugang zum Kurs besteht.

#### <span id="page-3-0"></span>Phase *Informationsverarbeitung* (Verstehen)

Im nächsten Schritt geht es darum, dass die Information nicht nur aufgenommen, sondern auch korrekt verstanden wird.

#### <span id="page-3-1"></span>**Einzelarbeit**

Die typischen Bausteine für eine automatisierte Kontrolle des Verstehens sind **Test** und **Selbsttest**. Der *Aufgabenpool* ist das Werkzeug zum Erstellen von Tests (inkl. Selbsttests) und Fragebögen. Hier kann man detaillierte Feedbacks einstellen, sowohl für falsch wie auch für richtig beantwortete Fragen, wie auch für erzielte Gesamtpunkte.

Neben den automatisierten Bewertungsmöglichkeiten gibt es noch Bausteine, bei denen manuell Bewertungen vorgenommen werden. Der typische Baustein für Hausaufgaben u.ä. ist der Baustein **Aufgabe**. Mit ihm verwandt ist der Baustein **Portfolio-Aufgabe**. Hier geben die Lernenden eine ganze Reihe von Aufgaben und Reflexionen am Ende des Semesters gebündelt in einem virtuellen Sammelalbum ab, die dann bewertet werden.

Wenn man andere Leistungen einer Person bewerten möchte, z.B. einen Beitrag in einem Wiki, ein Blogeintrag oder einen Forenbeitrag, kann hierfür der Baustein **Bewertung** eingesetzt werden.

#### <span id="page-4-0"></span>Arbeiten in Gruppen

All den genannten Bausteinen ist gemeinsam, dass Lernende keinen Zugang zu den Lösungsvorschlägen der anderen Kursbeteiligten haben.

Dies ist anders, wenn ein Baustein vom Typ **Aufgabe** zum *Peer-Review* freigegeben wird. Dann beurteilen Studierende (anonym) gegenseitig ihre Leistungen.

Mit dem Baustein **Forum** eröffnet man eine Diskussion, an der sich alle beteiligen können. Beiträge können hier kommentiert werden. Ein Forum ist allerdings kein "Selbstläufer"; es braucht immer klare Fragestellungen oder andere Impulse. Ähnlich ist der Baustein **Dateidiskussion**, nur dass dort eine Datei am Anfang steht, auf die eingegangen werden soll.

Und dann gibt es noch eine ganze Reihe von Werkzeugen, mit denen Lernende kooperativ eine gemeinsame Wissensbasis erarbeiten können – die Werkzeuge **Blog** und **Podcast** für Text- oder Audio-Beiträge und das Werkzeug **Wiki**, das ähnlich wie Wikipedia-Artikel Hypertext-verlinkte Seiten aufbaut, die zur Diskussion gestellt werden können und versioniert sind. Diese Werkzeuge können zwar auch dazu benutzt werden, dass Kursautor\*innen sie zur Informationsvermittlung nutzen, aber ihre Stärke entwickeln sie im Impuls für die kooperative Arbeit der Lernenden.

Auch der bereits bekannte **Ordner** kann hier zum Einsatz kommen, wenn in seinem Reiter *Zugang* den Lernenden erlaubt wird, Dateien hochzuladen.

Natürlich müssen nicht immer alle gemeinsam arbeiten – OLAT erlaubt das Anlegen von Gruppen, die dann separat für sich Aufgaben bearbeiten.

### <span id="page-4-1"></span>Phase *Gedächtnis*

Der Kern des Gedächtnisses sind Verknüpfungen zwischen Inhalten und diese entstehen durch Wiederholung. Alle beschriebenen Bausteine können Gegenstand von Wiederholungen sein.

Der **Selbsttest** ist das typische Werkzeug, um das eigene Verständnis zu überprüfen. Und auch das Lernen mit Zetteln und Notizen findet sich wieder im Baustein **Lernkartei**, nur eben differenzierter, mit Tags und eingebauten Lernhilfen.

Wenn Studierende sich ein eigenes **ePortfolio** anlegen, um darin über das jeweils Gelernte in einem Lerntagebuch zu reflektieren, kann dies ebenfalls das Gedächtnis für den Lernstoff verbessern.

# <span id="page-5-0"></span>Steuerungsmöglichkeiten im Kurs (Sichtbarkeit und Zugang)

OLAT erlaubt weitest gehende Steuerungen der Informationsaufnahme. Für jeden Kursbaustein kann man festlegen, wann er von wem unter welchen Bedingungen im Menü gesehen und geöffnet werden kann. Hierfür nutzt man die **Berechtigungseinstellungen** (Kursfilter) Sichtbarkeit und Zugang, die jeder Kursbaustein vorsieht.

Hat der Kurs beispielsweise eine hohe Komplexität, empfiehlt es sich, die Sichtbarkeit der einzelnen Kursteile an Termine zu binden und so den Kurs erst nach und nach aufzublättern.

Man kann auch durch den Kurs *Lernwege* anlegen, indem man z.B. dafür sorgt, dass nur Lernende, die eine Aufgabe oder einen Test mit einer festgelegten Punktzahl bestanden haben, weitere Kapitel angezeigt bekommen.

#### <span id="page-5-1"></span>Kommunikation: Transparent informieren und in Verbindung bleiben

Die Verwaltung der Teilnehmenden erfolgt im **Gruppenmanagement**. Dort können die Teilnehmenden auch direkt angeschrieben werden.

Falls die Teilnehmenden Kontakt mit Kursautor\*innen aufnehmen sollen, empfiehlt sich der Baustein **E-Mail**. Hier können ein Betreff und eine Anrede vorgeben werden, was die Kontaktaufnahme zu den Kursverantwortlichen erleichtert.

Der Baustein **Mitteilungen** ist für Nachrichten gedacht, die die Teilnehmenden aus dem Kurs heraus erhalten. Im Baustein **Kalender** lassen sich Termine eintragen.

Ist der Kurs groß und hat viele Betreuende, können diese sich auf freiwilliger Basis in einem kursinternen **Steckbrief** vorstellen.

Zur Transparenz des Lehrens gehört auch, von Anfang an die Lernziele offen zu legen und deutlich zu machen, wie sich diese in der Struktur des Kurses und in seinem Ablauf niederschlagen. Eine solche einleitende Darstellung lässt sich beispielsweise als HTML-Seite, verbunden mit einem Baustein **Struktur** im Kurs einbinden.

Flankiert werden kann dies durch das Feld *Beschreibung* des einzelnen Bausteines. Wenn Kursverantwortliche dort, vor allem bei erhofften Leistungen der Lernenden, vermerken, welches Wissen und welche Kompetenzen hier geübt oder abgefragt werden sollen, ist das für die Lernenden eine hilfreiche Information und für die Lehrkräfte gegebenenfalls ein Korrektiv, um nicht versehentlich am Lernziel vorbei zu fragen.

Zur Transparenz kann es auch gehören, Evaluationsergebnisse zum Kurs (siehe den Abschnitt, Den Kurs kontinuierlich verbessern') im Kurs bekannt zu geben.

#### <span id="page-5-2"></span>Die Lehre über den Kurs hinaus organisieren

Vieles an organisatorischer Arbeit kann auch im Kurs durchgeführt werden.

Wenn eine Lehrperson Sprechstunden organisieren möchte, kann der Baustein **Terminvergabe** genutzt werden.

Der Baustein **Themenvergabe** bringt Seminararbeitsthemen, deren Betreuenden und die Interessent\*innen zusammen.

Ein gemeinsames Projekt mit unterschiedlichen Verantwortlichkeiten, teilweise fest zugewiesen, teilweise selbstgewählt, verwaltet man mit dem Baustein **Checkliste**. In der Checkliste können To-do-Listen, Anwesenheitslisten und Prüflisten angelegt oder Tätigkeiten als erledigt markiert werden. Je nach Konfiguration steht eine Checkliste nur einer Person oder allen Teilnehmenden, Kursverantwortlichen und Betreuer\*innen zur Bearbeitung zur Verfügung.

### <span id="page-6-0"></span>Den Kurs kontinuierlich verbessern

#### <span id="page-6-1"></span>Informationen zur Kursqualität

Indirekte Hinweise können über die *Kurstatistik* (im Dropdownmenü des Kurses) erhalten. Wenn es Kursbausteine gibt, die nie oder fast nie aufgerufen werden, werden diese entweder im Kurs nicht gefunden oder für nicht relevant gehalten.

Eine Möglichkeit ist es natürlich auch, direkte Fragen zum Kurs zu ermöglichen. Dafür kann ein **Forum** eingerichtet, in dem *anonyme* Beiträge erlaubt sind, um die Hemmschwelle zu verringern. So kann auf Kursprobleme aufmerksam gemacht werden, an die zuvor nicht gedacht wurde. In einem solchen *anonymen* **Forum** können Kursverantwortliche nicht nur selbst Fragen an die Teilnehmenden stellen, wenn es organisatorische oder technische Aspekte gibt, für die ein Feedback gewünscht wird, sondern auch die Beiträge moderieren und nicht zum Thema gehörende Beiträge filtern.

Ein vorbereitetes anonymes Feedback kann mit Hilfe des Bausteines **Fragebogen** erhalten werden. Dabei können auch freie Antwortformate zugelassen werden, mit denen beispielsweise Verbesserungsvorschläge erfragt werden können.

Solche Lehr-Evaluationen sollten begleitend stattfinden, nicht erst gegen Ende der Veranstaltung. So können Kursverantwortliche gegebenenfalls schon früh nachsteuern.

#### <span id="page-6-2"></span>Kooperation unter den Lehrkräften

Das Besondere an OLAT ist, dass hinter vielen der genannten Bausteine sogenannte *Lerninhalte* stecken.

Für solche Lerninhalte können Kursautor\*innen andere Kolleg\*innen zu Mitbesitzer\*innen machen. So könnte beispielsweise gemeinsam ein informativer Feedback-Fragebogen entwickelt oder eine Mediathek zusammengestellt werden. Jede\*r der Besitzer\*innen kann diese Ressource dann in eigenen Kursen verwenden, ohne dabei aber Zugriff auf die Kurse der Kolleg\*innen zu haben.

# <span id="page-7-0"></span>Beispiel: Ein neues Thema wird begonnen

Ein bestimmtes Thema könnte durch eine Meinungsumfrage (Baustein **Fragebogen**) eingeleitet werden oder durch einen **Test** zum Grundlagenwissen. Die Teilnahme ist verpflichtend und der Zugang befristet. (Bei Fragebögen kann man allerdings nicht überprüfen, wer teilgenommen hat: sie sind anonym.)

Die Ergebnisse der Umfrage werden im Kurs bekannt gegeben (als **Einzelne Seite**). Daran knüpft ein Diskussions-**Forum** an mit festen Regeln (z.B. jede\*r schreibt bis zu einem festgelegten Zeitpunkt einen Beitrag, dann ein Tag Pause, dann geht jede\*r auf mindestens einen Beitrag kommentierend ein).

Anhand der Ergebnisse des Vorwissens-Tests kann die Lehrperson entscheiden, was sie an Wissen voraussetzen kann und was nicht. Eventuell müssen Grundlagenmodule, z.B. als Reader (**CP-Lerninhalt**) eingebunden werden, gefolgt von Verständnisfragen mittels **Test**. Erst, wenn diese erfolgreich absolviert sind, wird der neue Stoff vermittelt.

#### <span id="page-7-1"></span>Links zu den im Text erwähnten Kursbausteinen und weiteren Inhalten

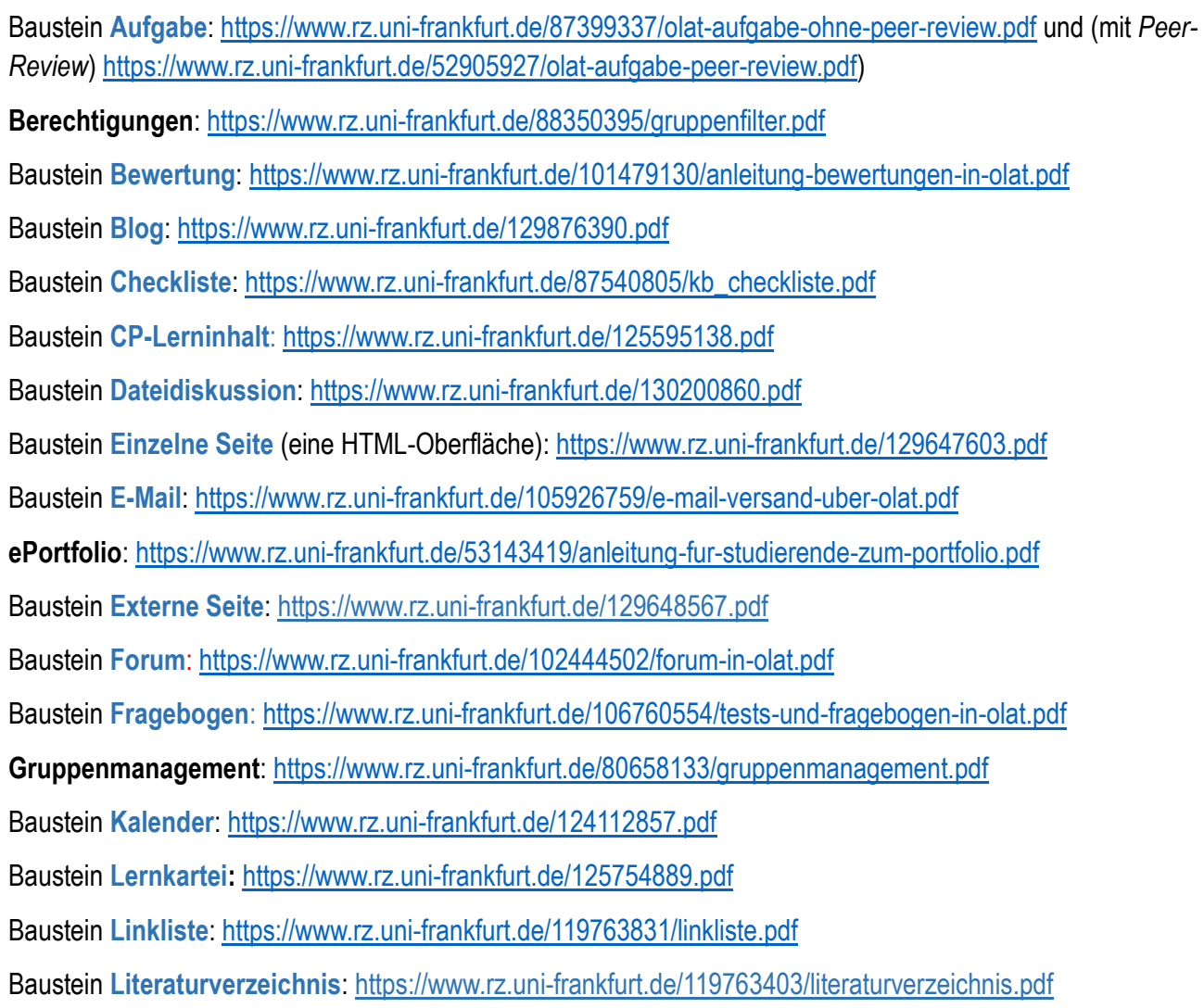

Baustein **LTI-Tool**: <https://www.rz.uni-frankfurt.de/126330883.pdf> Baustein **Mediathek**: <https://www.rz.uni-frankfurt.de/129648340.pdf> Baustein **Mitteilungen**: [https://www.rz.uni-frankfurt.de/88665598/kb\\_mitteilungen.pdf](https://www.rz.uni-frankfurt.de/88665598/kb_mitteilungen.pdf) Baustein **Ordner**: <https://www.rz.uni-frankfurt.de/105745989/kursbaustein-ordner-in-olat.pdf> Baustein **Podcast**: [https://www.rz.uni-frankfurt.de/130222885/kb\\_podcast.pdf](https://www.rz.uni-frankfurt.de/130222885/kb_podcast.pdf) Baustein **Portfolio-Aufgabe**: [https://www.rz.uni-frankfurt.de/53143494/anleitung-fur-dozenten-zum](https://www.rz.uni-frankfurt.de/53143494/anleitung-fur-dozenten-zum-eportfolio.pdf)[eportfolio.pdf](https://www.rz.uni-frankfurt.de/53143494/anleitung-fur-dozenten-zum-eportfolio.pdf) Baustein **Steckbrief**: [https://www.rz.uni-frankfurt.de/90733997/kb\\_steckbrief.pdf](https://www.rz.uni-frankfurt.de/90733997/kb_steckbrief.pdf) Baustein **Struktur**: [https://www.rz.uni-frankfurt.de/99850624/kb\\_struktur.pdf](https://www.rz.uni-frankfurt.de/99850624/kb_struktur.pdf) Baustein **Terminvergabe**: [https://www.rz.uni-frankfurt.de/49666657/terminvergabe.pdf\)](https://www.rz.uni-frankfurt.de/49666657/terminvergabe.pdf) Bausteine **Test** und **Selbsttest**:<https://www.rz.uni-frankfurt.de/106760554/tests-und-fragebogen-in-olat.pdf> Baustein **Themenvergabe**[: https://www.rz.uni-frankfurt.de/82645448/themenvergabe.pdf](https://www.rz.uni-frankfurt.de/82645448/themenvergabe.pdf) Baustein **Virtuelles Klassenzimmer** (BBB): [https://www.rz.uni-frankfurt.de/109103621/virtuelles](https://www.rz.uni-frankfurt.de/109103621/virtuelles-klassenzimmer-und-bbb.pdf)[klassenzimmer-und-bbb.pdf](https://www.rz.uni-frankfurt.de/109103621/virtuelles-klassenzimmer-und-bbb.pdf)

Baustein **Wiki**: <https://www.rz.uni-frankfurt.de/95127942/olat-wiki-cheatsheet.pdf>

Die Anleitungen zu diesen und zu weiteren Kursbausteinen und Inhalten finden Sie auch hier: [https://www.rz.uni-frankfurt.de/89086932/OLAT\\_Kurse\\_erstellen](https://www.rz.uni-frankfurt.de/89086932/OLAT_Kurse_erstellen)

### <span id="page-8-0"></span>Weitere nützliche Links

Die häufigsten Fragen zu OLAT werden in den FAQ beantwortet: [https://www.rz.uni](https://www.rz.uni-frankfurt.de/89249367/OLAT___FAQ_f%C3%BCr_Mitarbeitende)[frankfurt.de/89249367/OLAT\\_\\_\\_FAQ\\_f%C3%BCr\\_Mitarbeitende](https://www.rz.uni-frankfurt.de/89249367/OLAT___FAQ_f%C3%BCr_Mitarbeitende)

Eine Anleitung zum Einbinden von aufgezeichneten Videos in findet sich unter [https://www.rz.uni](https://www.rz.uni-frankfurt.de/83233004/Videoportal_zu_OLAT.pdf)[frankfurt.de/83233004/Videoportal\\_zu\\_OLAT.pdf](https://www.rz.uni-frankfurt.de/83233004/Videoportal_zu_OLAT.pdf)

Ein Demo-Kurs, in dem Kursautor\*innen viele dieser Instrumente aus Studierendensicht erleben können, kann in OLAT unter "OLAT-Demokurs Frankfurt am Main" (Kurs ID: 7411040256) gefunden werden.

Informationen zur Barrierefreiheit in OLAT finden Sie hier: [https://help.bps](https://help.bps-system.de/wiki/bin/view/LMS/Benutzerhandbuch%20OPAL/Barrierefreiheit/)[system.de/wiki/bin/view/LMS/Benutzerhandbuch%20OPAL/Barrierefreiheit/](https://help.bps-system.de/wiki/bin/view/LMS/Benutzerhandbuch%20OPAL/Barrierefreiheit/)

Und natürlich beantwortet das Team Lernsysteme Ihre E-Mails gerne: [olat@rz.uni-frankfurt.de](mailto:olat@rz.uni-frankfurt.de)